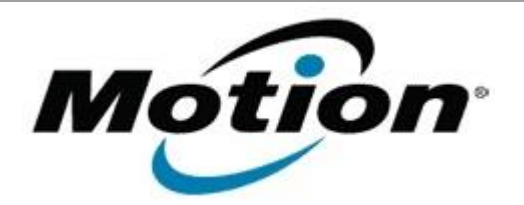

## Motion Computing Software Release Note

Name **Motion QuickNav for Windows 7**

File Name **QuickNav\_32-bit\_1.278.zip QuickNav\_64-bit\_1.278.zip**

Release Date January 31, 2013

This Version  $1.278$ 

Replaces Version  $\vert$  All previous versions

Intended Users **Motion J3600 users**

Intended Product Motion J3600 Tablet PCs ONLY

File Size  $9 \text{ MB}$ 

Supported Operating System Windows 7

**Fixes in this Release**

 $N/A$ 

**What's New In This Release**

Initial release.

**Known Issues and Limitations**

 $N/A$ 

**Installation and Configuration Instructions**

## **To install QuickNav 1.278, perform the following steps**:

- 1. Uninstall any previous version of QuickNav from **Control Panel Programs and Features**.
- 2. Download the update and save to the directory location of your choice.
- 3. Unzip the file to a location on your local drive.
- 4. Double-click the installer (.msi file) and follow the prompts.

**Licensing**

Refer to your applicable end-user licensing agreement for usage terms.